Android O OS Update Instruction for Family of Products Including TC72, TC77, TC52, TC57, PS20, TC52HC, MC9300, TC8300, VC8300, L10A, CC600, C6000, ET51, ET56, EC30

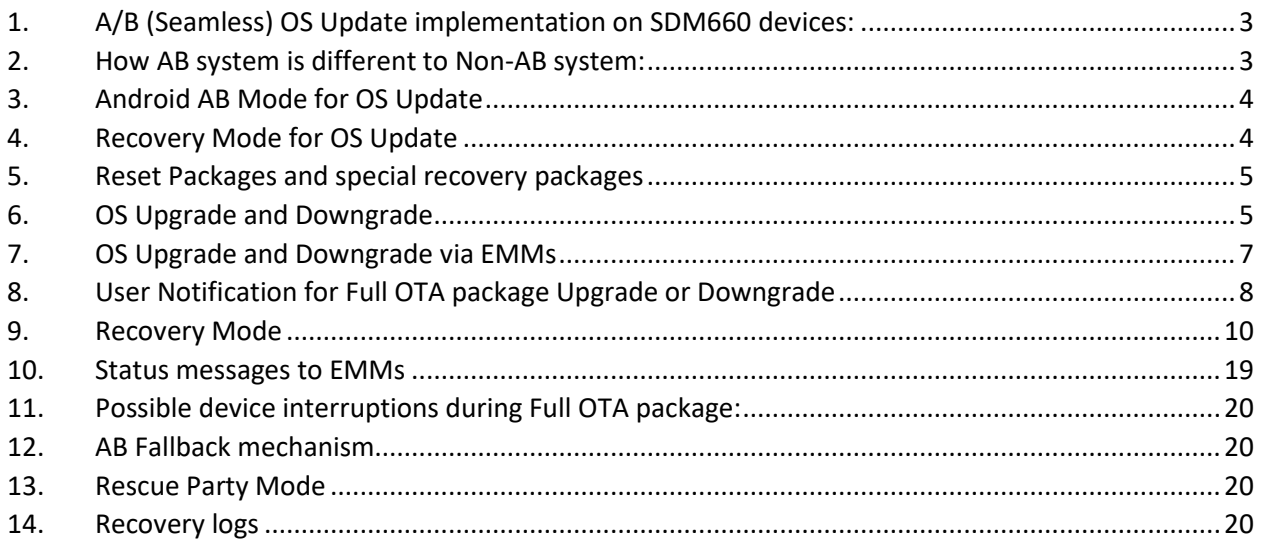

Zebra uses AB mechanism for OS Update on SDM660 products running Android O. This is a new OS Update mechanism which is unavailable on other Zebra products with Android O.

The intent of this document is to advise Zebra customers and service about

- 1. AB OS Update mechanism
- 2. How to apply OTA packages on SDM660
- 3. How AB devices are different to legacy Non-AB systems.
- 4. Fastboot flashing of AB devices.

# 1. A/B (Seamless) OS Update implementation on SDM660 devices:

- Full OTA updates can occur while the **system is running**, without interrupting the user. This means users can continue to use their devices during an OTA. After the installation of OTA package is completed, device reboots into the updated image.
- **AB** device are fault tolerant by providing a backup slot. If device fails to boot-up, then it will fall back to backup slot (slot with previous used good image/Baseline image) and device remains usable.
- In AB Update updates can be streamed to A/B devices, removing the need to download the package before installing it.

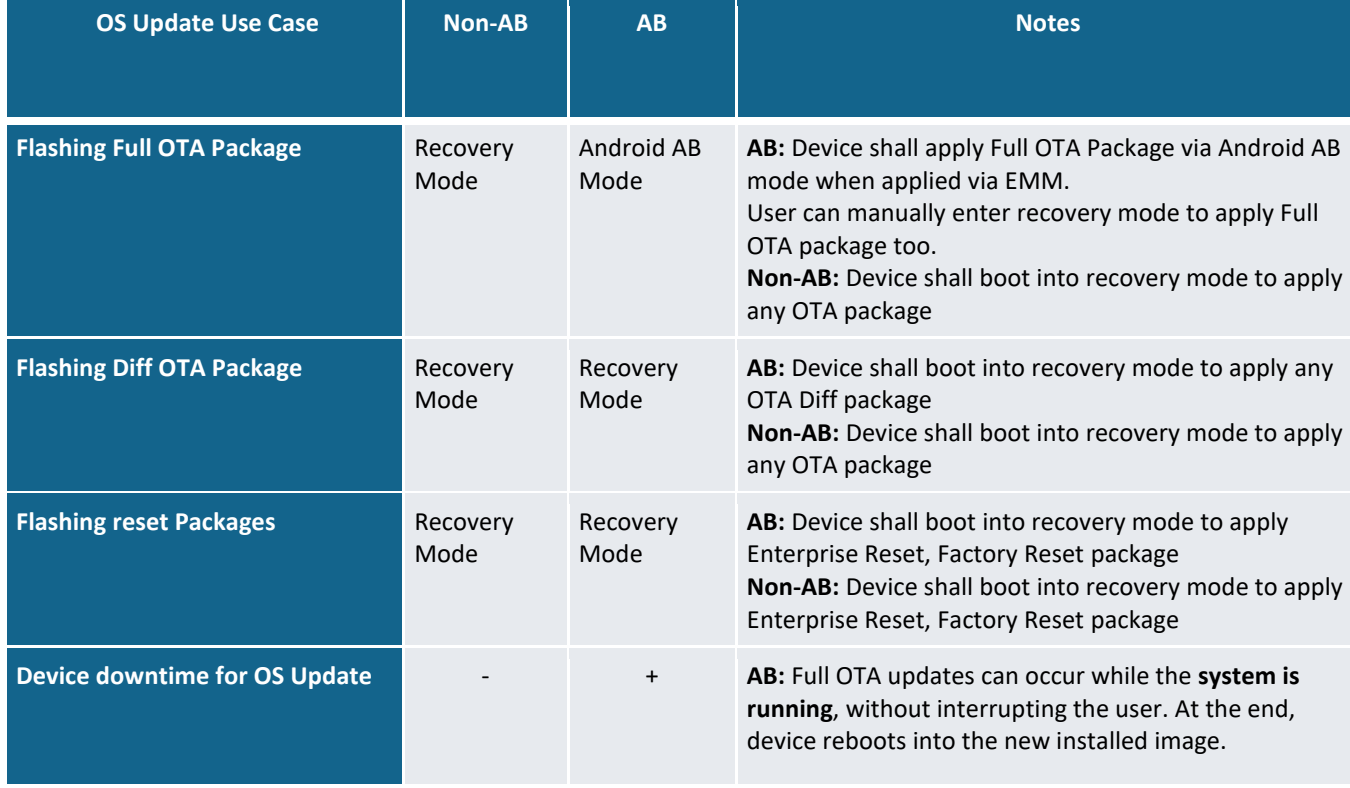

# 2. How AB system is different to Non-AB system:

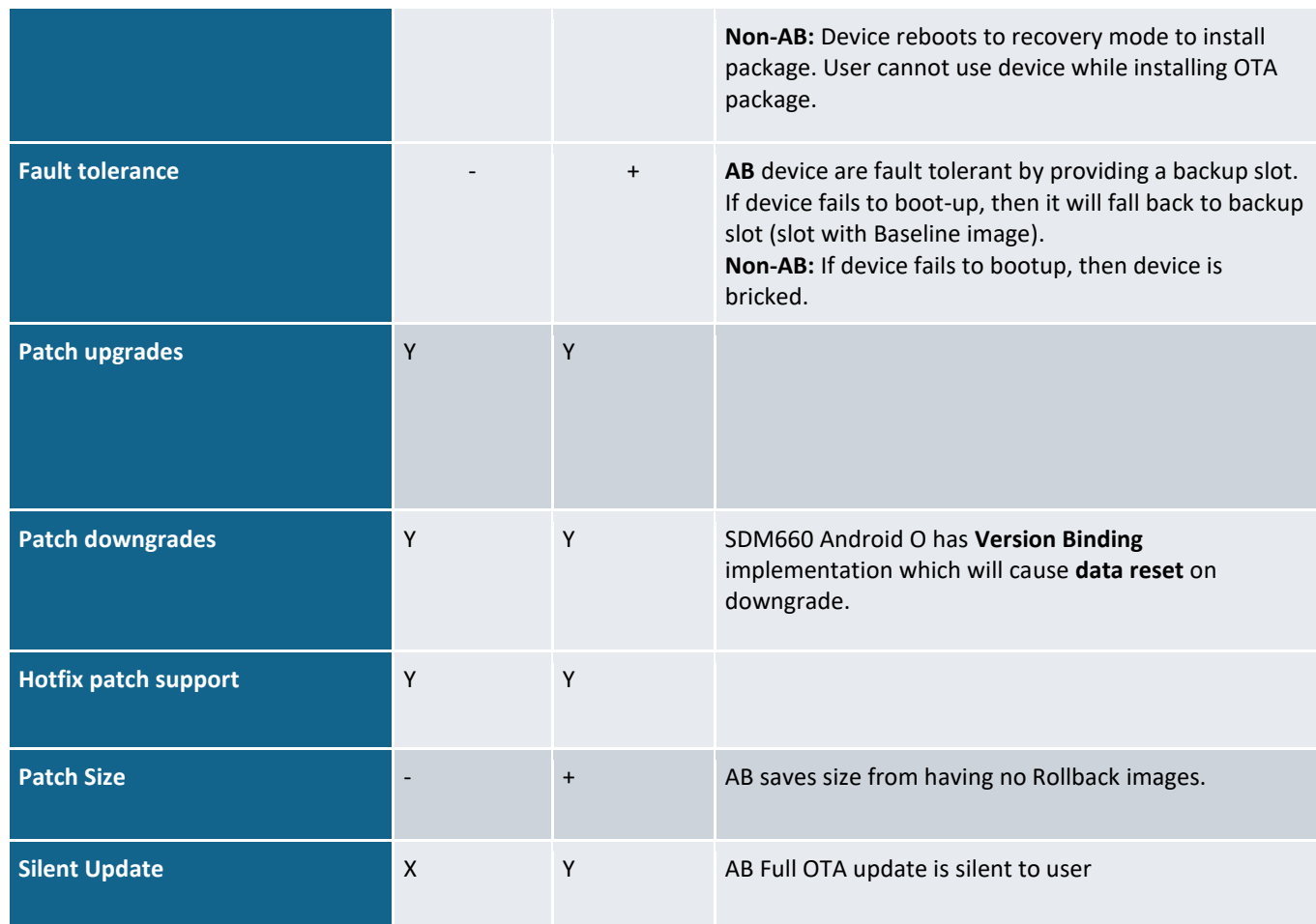

# 3. Android AB Mode for OS Update

A full OTA package will be installed via Android AB mode. As part of this,

- a. Full OTA package will be applied on the device silently in the background.
- b. User can continue using the device while Full OTA package will be applied.
- c. Once the Full OTA package is applied, device auto-reboots to boot into new installed image.
- d. Customers can also configure the device to wait for EMMs to notify device to reboot via CSP.

Full OTA package consists of following:

- 1. HLOS images (system, vendor, boot and dtbo)
- 2. Non-HLOS images (QCOM images)

Full OTA packages are used when we change to a new Baseline image.

# 4. Recovery Mode for OS Update

Diff OTA package, reset packages and any special packages to update /persist or /odm partitions will be installed via recovery mode. As part of this,

- a. Device will be automatically reboot to recovery mode.
- b. Diff OTA package, reset packages (Enterprise Reset, Factory Reset), special packages to update /odm or /persist will be applied using recovery mode.
- c. Device will reboot back to home screen after installation is completed in recovery mode.
- d. Customers can enter recovery mode using following **key combinations** of **"PTT Key + Scan Key + Power button"** or using "**adb reboot recovery**" command.

Diff OTA package consists of following:

- 1. HLOS images (system, vendor, boot and dtbo)
- 2. Non-HLOS images (QCOM images)

Diff OTA packages are used to provide incremental updates to device. The size of diff OTA package is smaller compared to Full OTA package and time taken to apply them is also very less.

### 5. Reset Packages and special recovery packages

Zebra devices support reset packages to erase userdata and enterprise partition. These packages will be applied via recovery mode.

Enterprise Reset  $\rightarrow$  Erase userdata partition and persist enterprise partition

Factory Reset  $\rightarrow$  Erase both userdata and enterprise partition

Special recovery packages  $\rightarrow$  packages used to modify WLAN region code, audio tuning files etc can be applied via recovery mode.

# 6. OS Upgrade and Downgrade

Customer can upgrade the device to another Baseline image or to a patch image on a given baseline. In both cases user data is persisted on all OS Upgrade operation.

Customers can perform OS downgrade to an older baseline or to a patch image belonging to an older baseline. If customer performs **OS downgrade** operation, forced **auto data reset** is performed. **Data persistence is not supported on OS Downgrade**.

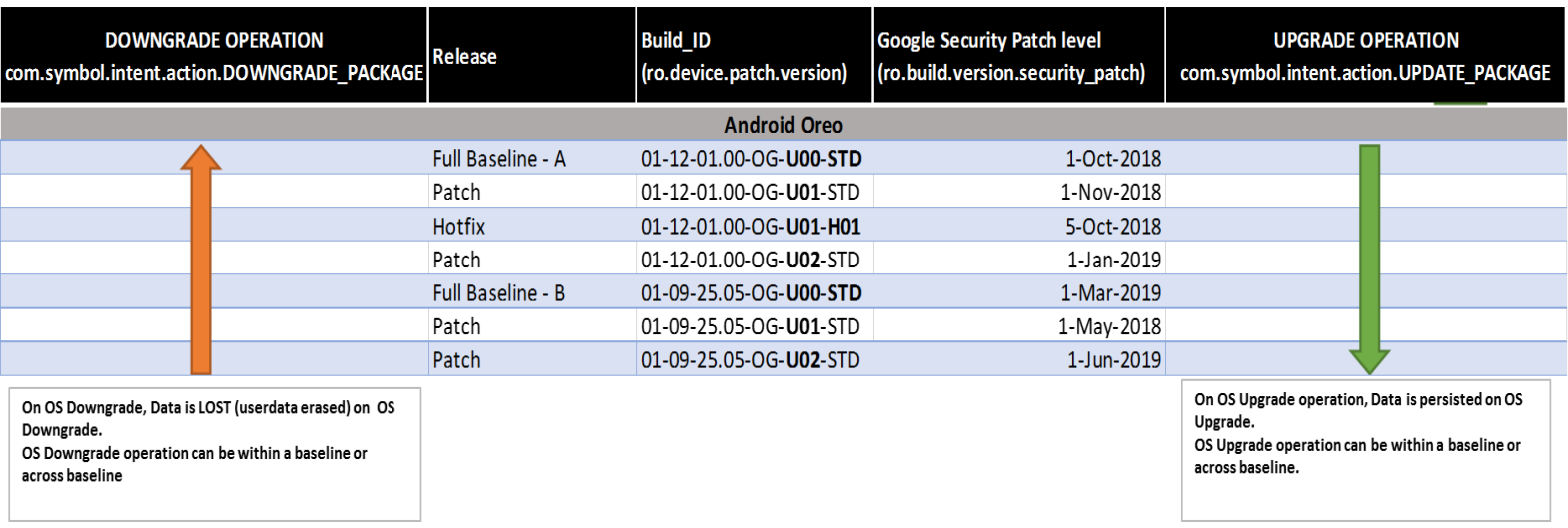

On SDM660 O, following is the experience related to OS Update,

- 1. Customers shall be able to perform OS Upgrade (move to a higher version of OS Image) using Full OTA package.
- 2. Customers shall be able to perform OS Upgrade (move to a higher version of OS Image) using Diff OTA package.
- 3. Downgrade (move to an older/lower version of OS Image) operation will be disabled by default on SDM660 O. Any customers who use existing CSPs to perform OS Update shall not be able to perform OS downgrade.
- 4. Existing OS update interface shall be able to perform only OS upgrade operation and not OS Downgrade operation
- 5. Using a new interface, customers shall be able to perform OS Downgrade operation with Full OTA / Diff OTA package.
- 6. The Downgrade interface shall be able to perform only downgrade operation and not OS Upgrade operation.
- 7. All OS downgrade operation will result in an Enterprise Reset operation. i.e user data is erased on OS downgrade operation.
- 8. Following parameters will be considered for OS downgrade operation
	- a. OS Google Security patch level (ro.build.version.security patch)
	- b. OS patch version (ro.device.patch.version)
	- c. OS Hotfix version
	- d. Custom OS version

# 7. OS Upgrade and Downgrade via EMMs

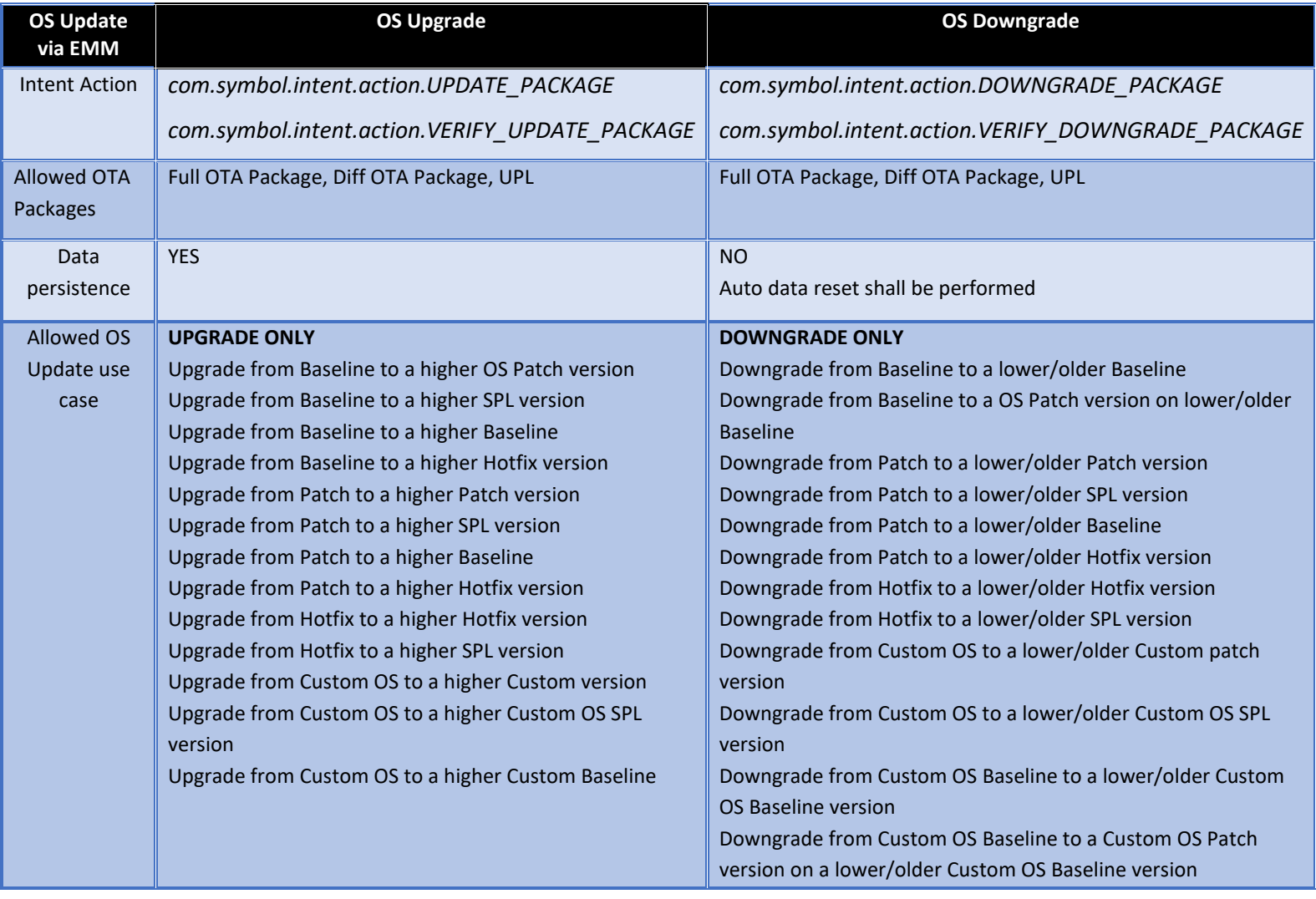

Kindly refer to MX tech docs present on Zebra tech docs portal for more details on supported CSP interfaces for OS Upgrade and Downgrade.

### <http://zebra-stage.github.io/mx/>

Recovery UI also has been modified for OS Upgrade and Downgrade. Separate OS Upgrade and Downgrade options have been enabled in recovery UI to perform OS Update operation.

Kindly visit below sections in this document for detailed explanation on recovery mode.

**Android Recovery** Zebra/TC52/TC52 8.1.0/01-11-15.00-0G-U00-STD/35 User/release-keys Use volume up/down and power

Reboot system now **Apply upgrade from ADB** Apply upgrade from SD card Apply upgrade from USB drive Apply downgrade from ADB Apply downgrade from SD card Apply downgrade from USB drive View recovery logs Ship mode

# 8. User Notification for Full OTA package Upgrade or Downgrade

**SPR 36526** was fixed in 01-18-02.00-OG-U00-STD/01-18-02.00-ON-U00-STD OS version. With this fix, we now bring user notification when a Full OTA package is being installed. Earlier OS versions had implemented a silent OS update and thus user was unaware of the background OS Update process.

Few of the features of this user notification:

- 1. This is applicable only for Full OTA package and is not applicable for Diff OTA package.
- 2. On start of Full OTA package installation, an Icon (android system icon) will be displayed on he Status Bar.
- 3. On pulling down the notification drawer, a notification will be displayed informing that OS Update is in progress and device will Reboot automatically on completing the same.
- 4. User will have no control over this notification. i.e User CANNOT
	- a. Pause/Snooze the OS Update request
	- b. Cancel OS Update request
	- c. Prevent Reboot of device
- 5. Notification can be cleared by User. Once notification is removed, no new notification shall be displayed again.
- 6. If EMMs have selected "Suppress Reboot" option while installing a Full OTA package, then device will not auto-reboot. User Notification too indicates the same and waits for EMMs to reboot the device.
- 7. The notification will also display system interrupts blocking OS Update process. E.g Low Battery, Media Eject etc.

### **A Full OTA package installation has started: Installation of Full OTA package completed:**

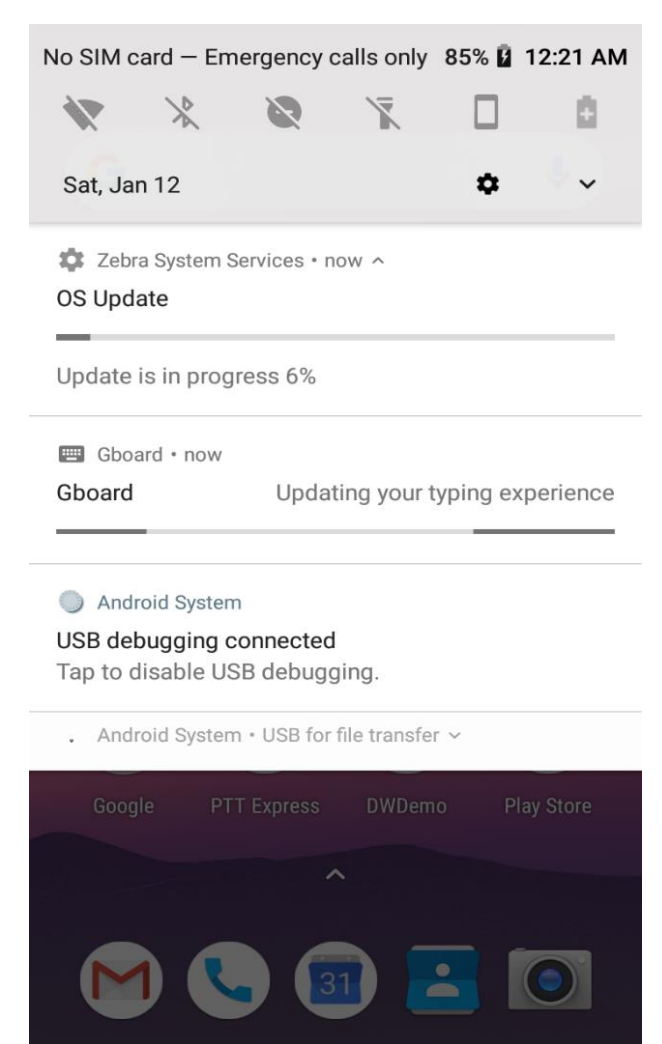

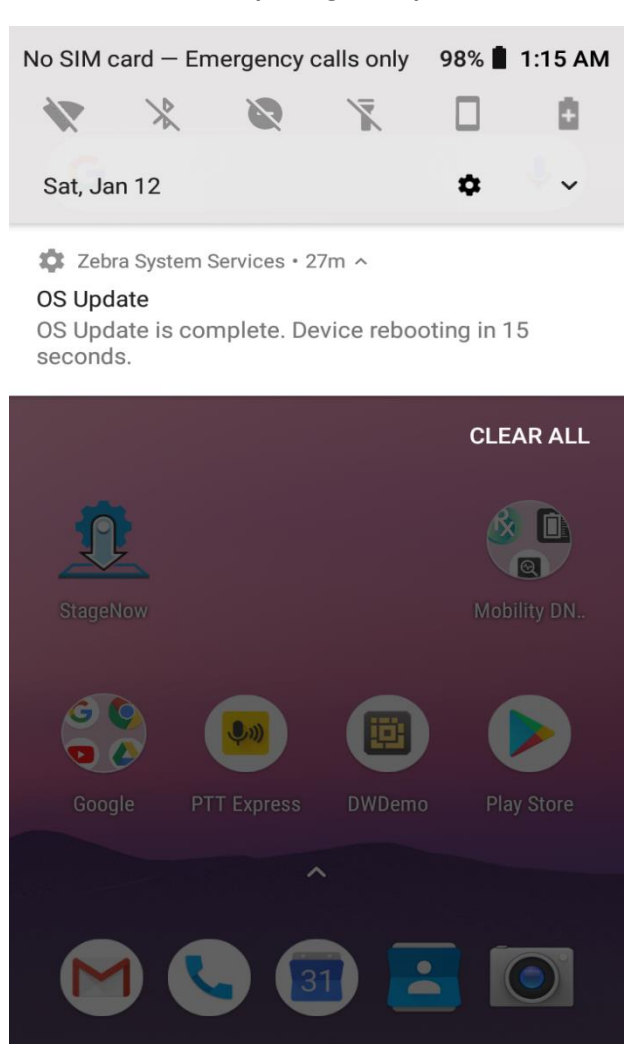

### **A Full OTA package installation has failed to apply:**

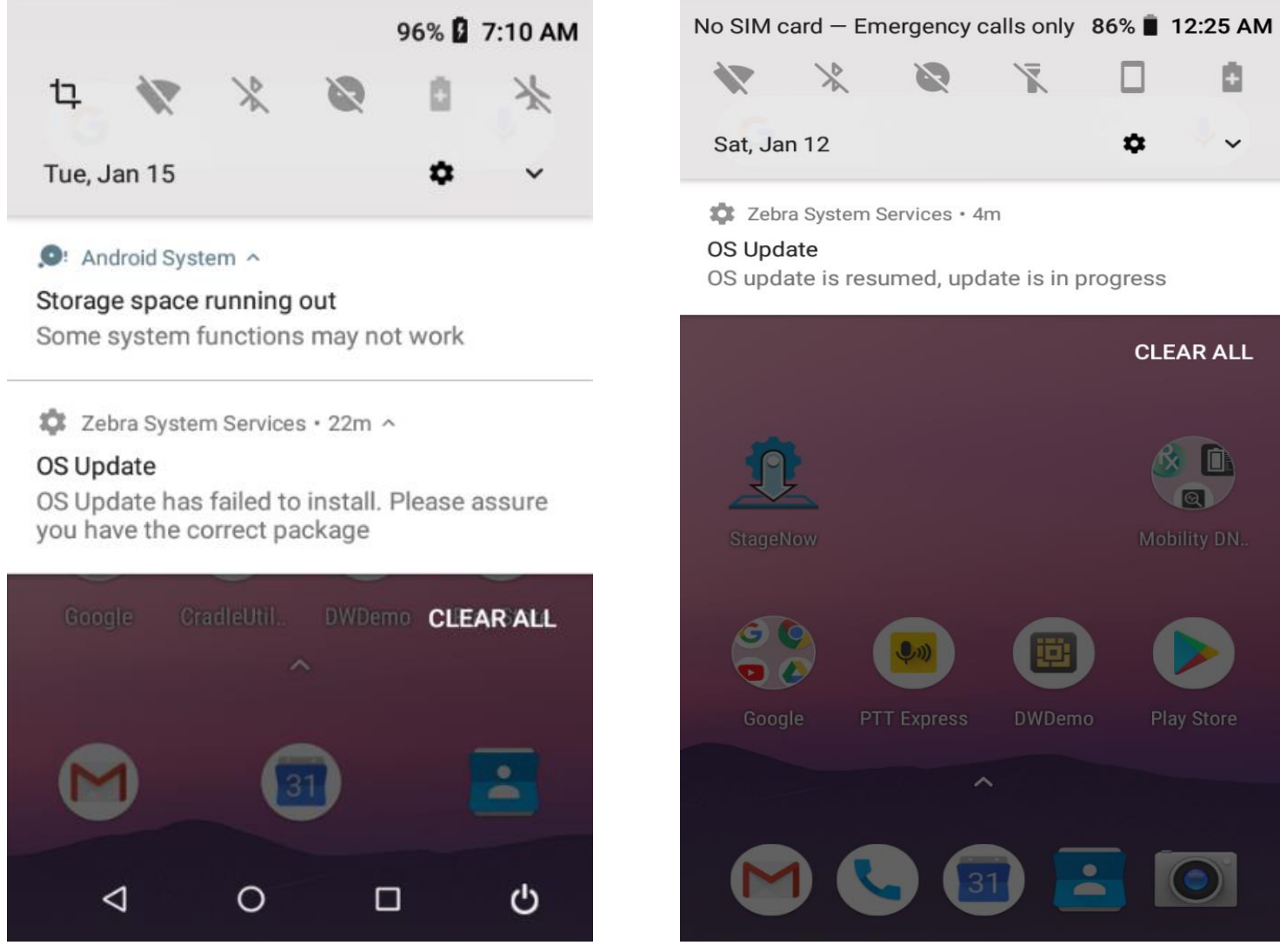

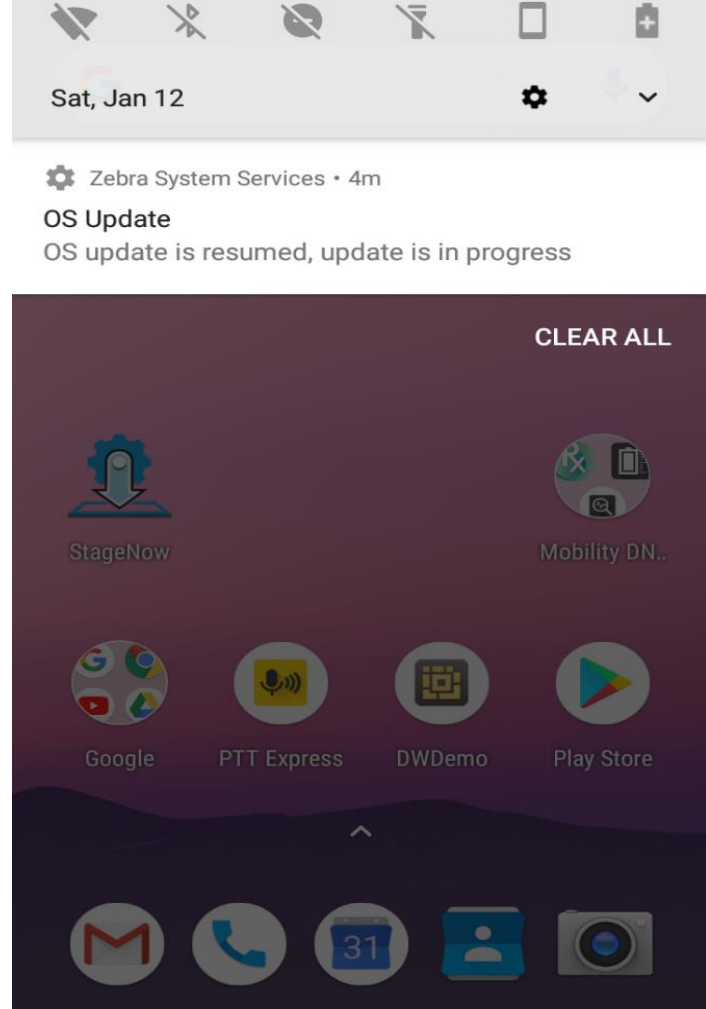

**Notification for Resuming a suspended installation:**

### 9. Recovery Mode

From recovery UI customers can install full OTA packages, Diff OTA packages and reset packages.

SDM660-O Recovery UI will have following different options to apply different packages from different ways.

- a. Reboot system now
- b. Apply upgrade from adb
- c. Apply upgrade from SD card
- d. Apply upgrade from USB drive
- e. Apply downgrade from adb
- f. Apply downgrade from SD card
- g. Apply downgrade from USB drive
- h. View recovery logs
- i. Power off
- j. Ship mode

Different UI options and their functionalities are explained below in detail

• Reboot system now When this UI option is selected by user, device will boot to OS.

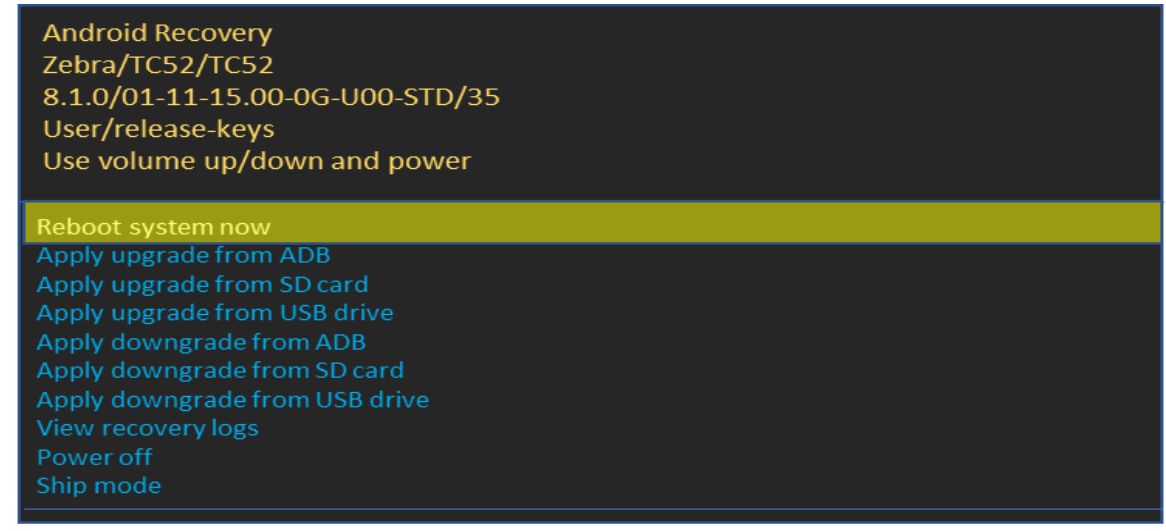

• Apply upgrade from adb

Upgrade packages via adb will be applied when we select this option. User can only perform OS Upgrade operation and not downgrade operation using this option.

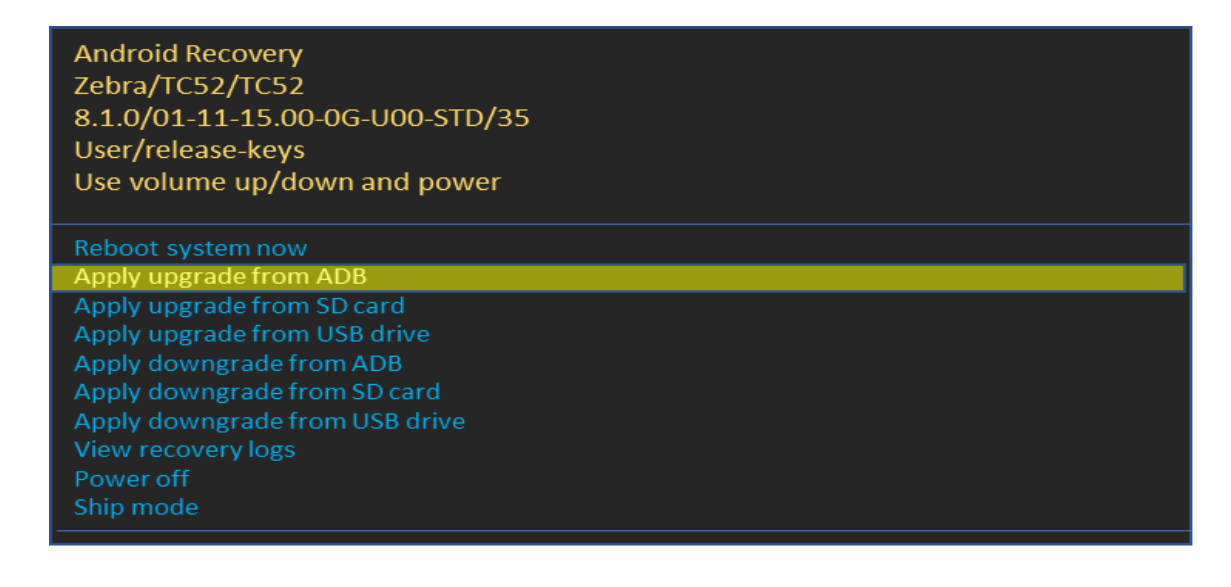

User will be provided two different options one option is for Full OTA package. User should select this option to apply Full-OTA upgrade package or reset packages.

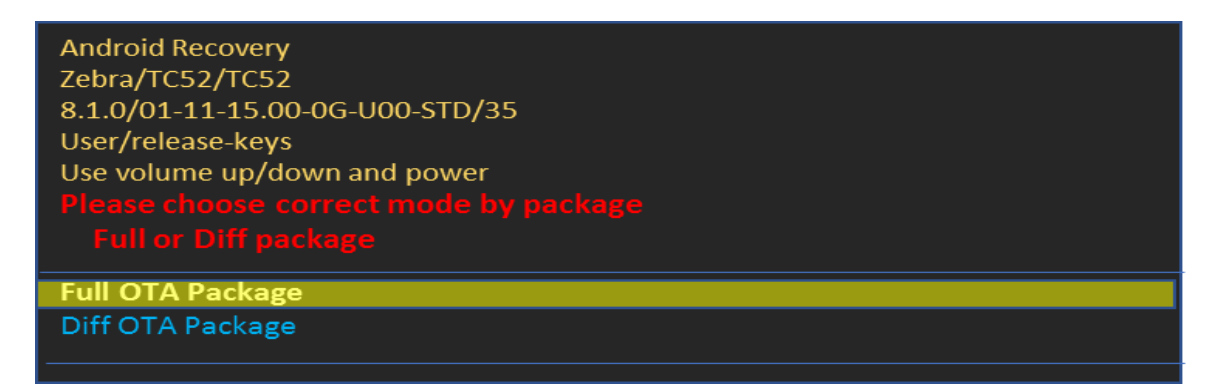

Once selecting Full OTA package option user should enter the package name via adb sideload interface.

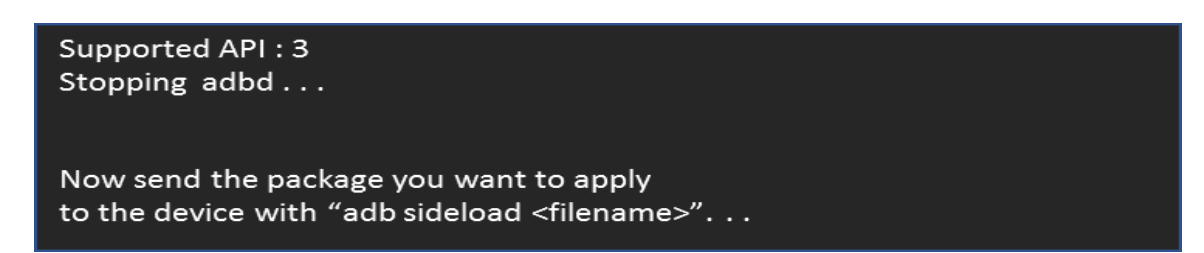

Second option is to apply Diff OTA package. User should select this option to apply OTA-diff upgrade packages.

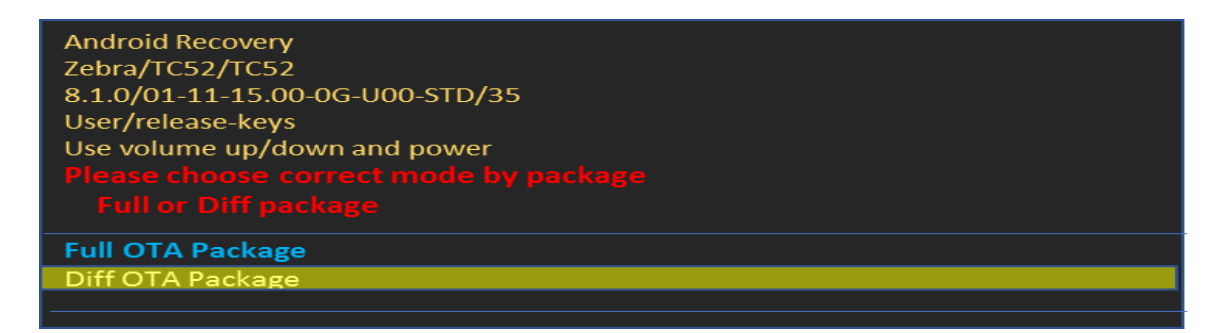

Once selecting Diff OTA package option user should enter the package name via adb side load interface.

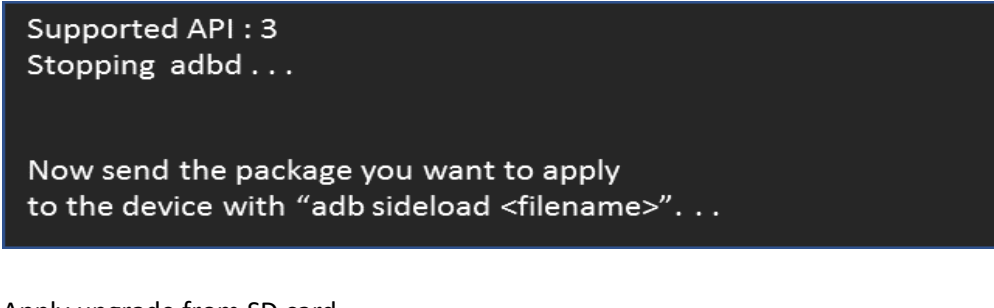

• Apply upgrade from SD card

Upgrade packages via External SD card will be applied when we select this option. User can only perform OS Upgrade operation and not downgrade operation using this option.

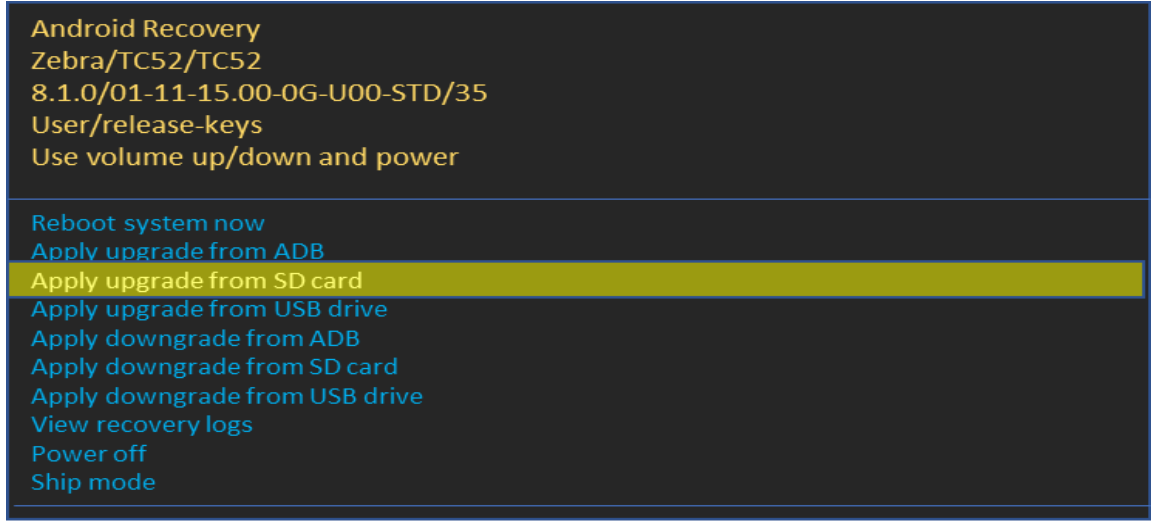

Using this option, customers can perform OS Upgrade using Full OTA packages, Diff OTA packages and install Reset Packages from SD card.

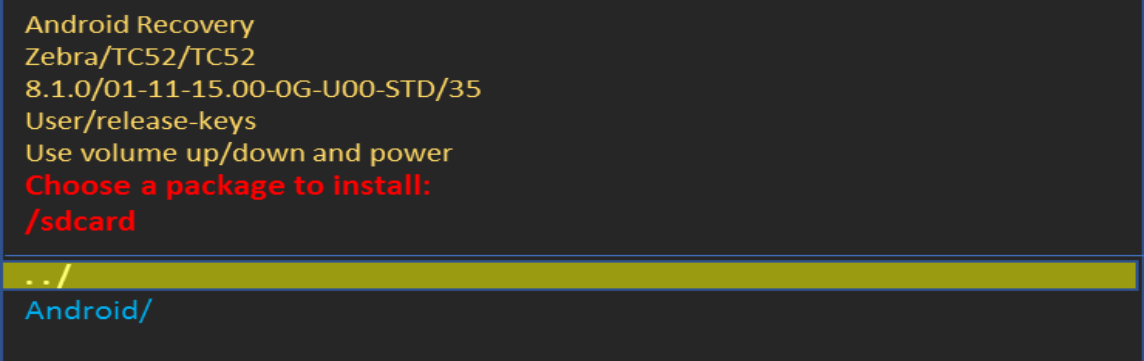

• Apply upgrade from USB drive

Upgrade packages via USB drive will be applied when we select this option. User can only perform OS Upgrade operation and not downgrade operation using this option. Using this option, customers can perform OS Upgrade using Full OTA packages, Diff OTA packages and install Reset Packages from USB drive.

**Android Recovery** Zebra/TC52/TC52 8.1.0/01-11-15.00-0G-U00-STD/35 User/release-keys Use volume up/down and power

Reboot system now Apply upgrade from ADB Apply upgrade from SD card Apply downgrade from ADB Apply downgrade from SD card Apply downgrade from USB drive View recovery logs Power off Ship mode

• Apply downgrade from adb

Downgrade packages via adb will be applied when we select this option. User can only perform OS Downgrade operation and not upgrade operation using this option.

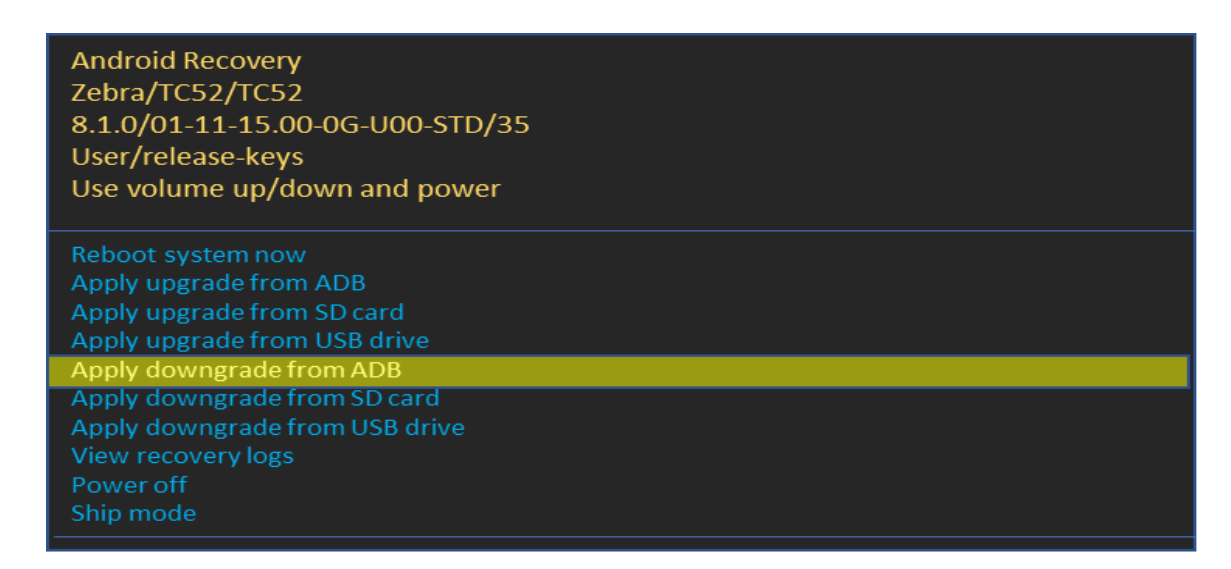

User will be provided two different options one option is for Full downgrade OTA package. User should select this option to apply Full-OTA downgrade package or reset packages.

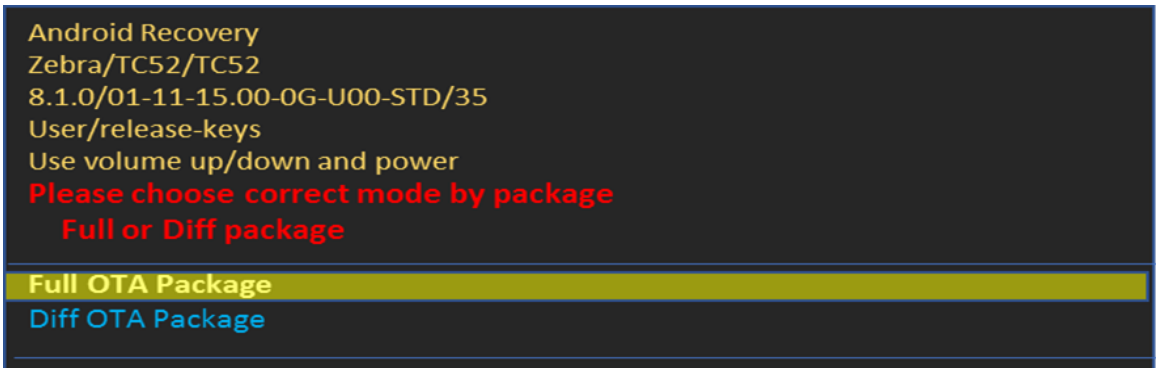

Once selecting Full OTA package option user should enter the package name via adb side load interface.

Supported API: 3 Stopping adbd...

Now send the package you want to apply to the device with "adb sideload <filename>". . .

Second option is for Diff OTA package. User should select this option to apply OTA-diff downgrade packages.

```
Android Recovery
Zebra/TC52/TC52
8.1.0/01-11-15.00-0G-U00-STD/35
User/release-keys
Use volume up/down and power
Full OTA Package
Diff OTA Package
```
Once selecting Diff OTA package option user should enter the package name via adb sideload interface.

```
Supported API: 3
Stopping adbd...
Now send the package you want to apply
to the device with "adb sideload <filename>". . .
```
• Apply downgrade from SD card

Downgrade packages via External SD card will be applied when we select this option. User can only perform OS Downgrade operation and not upgrade operation using this option.

**Android Recovery** Zebra/TC52/TC52 8.1.0/01-11-15.00-0G-U00-STD/35 User/release-keys Use volume up/down and power Reboot system now Apply upgrade from ADB Apply upgrade from SD card Apply upgrade from USB drive Apply downgrade from ADB Apply downgrade from USB drive View recovery logs Power off Ship mode

Using this option, customers can perform OS downgrade using Full OTA packages, Diff OTA packages and install Reset Packages from SD card.

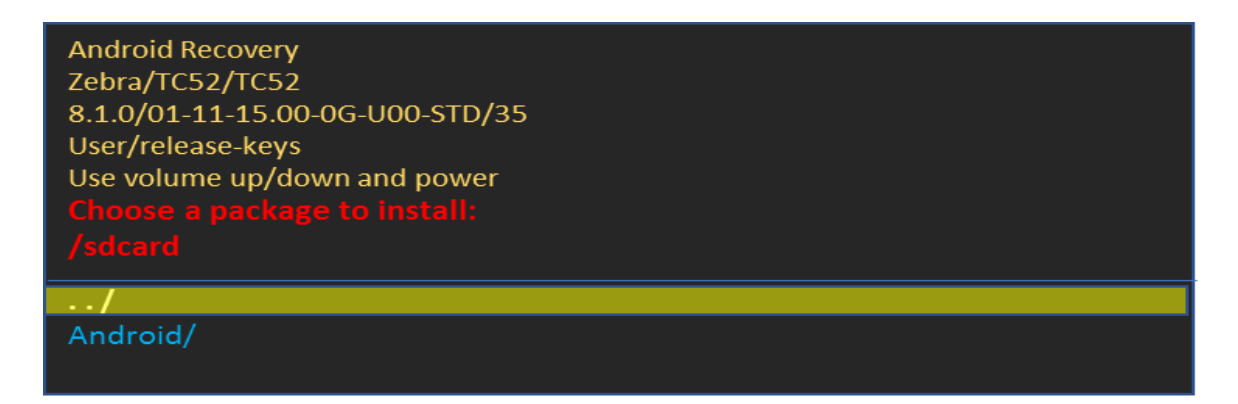

• Apply downgrade from USB drive

Downgrade packages via USB drive will be applied when we select this option. Using this option, customers can perform OS Upgrade using Full OTA packages, Diff OTA packages and install Reset Packages from USB drive.

User can only perform OS Downgrade operation and not upgrade operation using this option.

**Android Recovery** Zebra/TC52/TC52 8.1.0/01-11-15.00-0G-U00-STD/35 User/release-keys Use volume up/down and power

Reboot system now Apply upgrade from ADB Apply upgrade from SD card Apply downgrade from ADB Apply downgrade from SD card oply downgrade from USB drive

View recovery logs

• View recovery logs

By selecting this option user can view recovery logs.

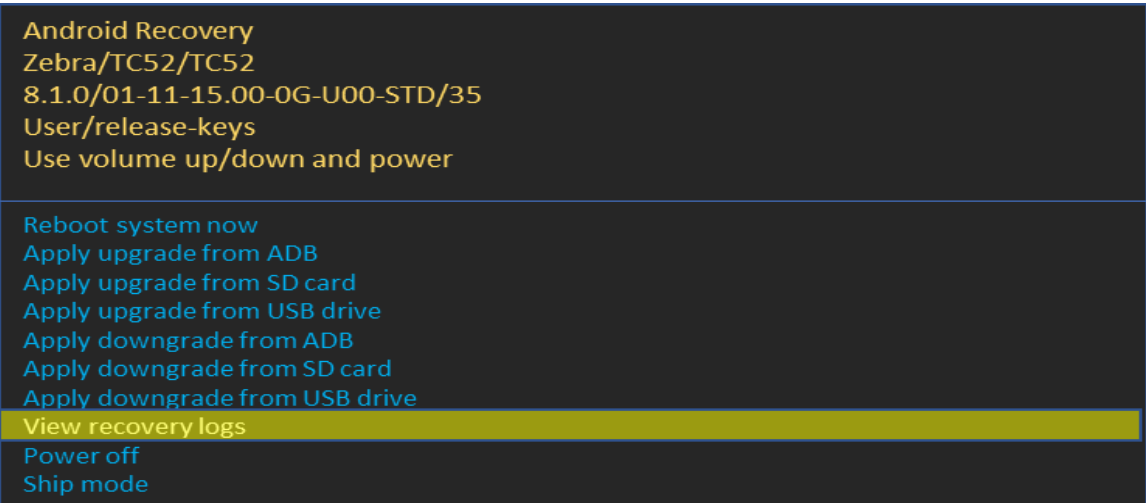

Recovery logs will be available in /tmp/recovery.log.

**Android Recovery** Zebra/TC52/TC52 8.1.0/01-11-15.00-0G-U00-STD/35 User/release-keys Use volume up/down and power /tmp/recovery.log **Back** 

By selecting Back we can return to main menu.

**Android Recovery** Zebra/TC52/TC52 8.1.0/01-11-15.00-0G-U00-STD/35 User/release-keys Use volume up/down and power /tmp/recovery.log

• Power off.

By selecting this option user can power off device.

**Android Recovery** Zebra/TC52/TC52 8.1.0/01-11-15.00-0G-U00-STD/35 User/release-keys Use volume up/down and power

Reboot system now Apply upgrade from ADB Apply upgrade from SD card Apply upgrade from USB drive Apply downgrade from ADB Apply downgrade from USB drive View recovery logs

Ship mode

### • Ship mode.

**Android Recovery** Zebra/TC52/TC52 8.1.0/01-11-15.00-0G-U00-STD/35 User/release-keys Use volume up/down and power

Apply upgrade from ADB Apply upgrade from SD card Apply upgrade from USB drive Apply downgrade from ADB Apply downgrade from USB drive View recovery logs hip mode

### 10. Status messages to EMMs

OS Update status is sent as an intent. Data Analytics captures the same and stores it in OEMInfo content provider. EMMs can read OEMInfo content provider to fetch the exact status of OS Update operation. Device does not display any kind of UI notification when an OS Update is in progress/applied/failed.

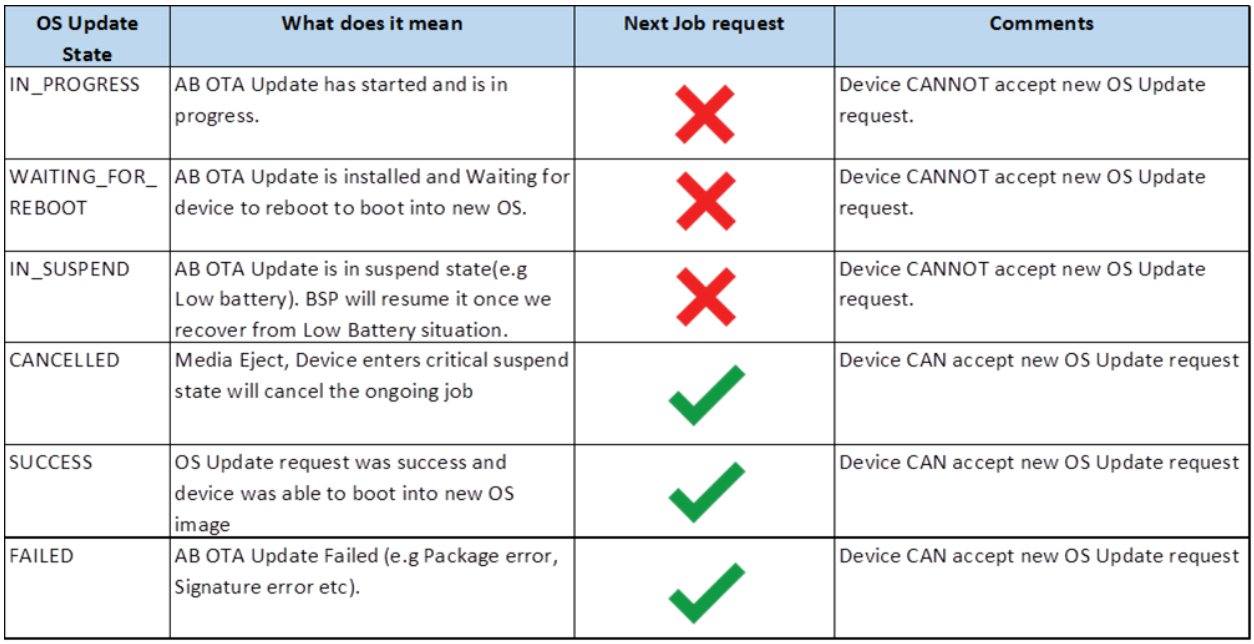

# 11.Possible device interruptions during Full OTA package:

While a Full OTA Package is installed via AB mode in background, user of the deice will be able to use the device. Thus, device might be put to various states which can interrupt the ongoing OS Update. Device states which can interrupt the OS Update are,

- 1. Low Battery condition. If Battery falls below 30% capacity, ongoing OS Update will be interrupted and resumed only after connecting to a battery source.
- 2. Device can be shutdown, enter critical battery state, media ejected (external SDCard), or low Storage in userdata partition (<200MB). In all the above scenarios, ongoing OS Update will be cancelled.
- 3. If device is rebooted in middle of a OS Update operation, the ongoing job will be suspended. On reboot of device, OS Update job will be resumed and completed.

None of these device conditions will impact while applying OTA diff package as device will reboot to recovery mode for applying it.

# 12.AB Fallback mechanism

In Android AB system if an OTA fails to apply (for example, because of a bad flash), the user will not be affected. The user will continue to run the old OS (existing OS image), and the customer can re-attempt the update.

If an OTA update is applied but fails to boot, the device will reboot back (fallback) into the old/existing OS image and device remains usable. This allows our customer to re-attempt the update.

# 13.Rescue Party Mode

Sometimes devices can end up in reboot loops, which cause customers to file support tickets or warranty inquiries. This process is frustrating for customers and expensive.

SDM660 O includes a feature that sends out a "rescue party" when it notices core system components stuck in crash loops. Rescue Party then escalates through a series of actions to recover the device. As a last resort, Rescue Party reboots the device into recovery mode and prompts the user to perform a factory reset.

# 14.Recovery logs

User can pull last recovery logs from /data/tmp/public/recovery via adb command.

adb pull /data/tmp/public/recovery

Last 10 Recovery logs are saved under this folder for debug purposes.